**Приложение ППССЗ по специальности 09.02.07 Информационные системы и программирование 2022-2023 уч. г.: Комплект контрольно-оценочных средств учебной дисциплины ОП.16 Компьютерная графика** 

#### **МИНИСТЕРСТВО ОБРАЗОВАНИЯ БЕЛГОРОДСКОЙ ОБЛАСТИ ОБЛАСТНОЕ ГОСУДАРСТВЕННОЕ АВТОНОМНОЕ ПРОФЕССИОНАЛЬНОЕ ОБРАЗОВАТЕЛЬНОЕ УЧРЕЖДЕНИЕ «АЛЕКСЕЕВСКИЙ КОЛЛЕДЖ»**

# **Комплект контрольно-оценочных средств**

по учебной дисциплине

# **ОП.16 Компьютерная графика**

для специальности

**09.01.07 Информационные системы и программирование**

Алексеевка, 2022

Комплект контрольно-оценочных средств разработан на основе Федерального государственного образовательного стандарта среднего профессионального образования по Информационные системы и программирование

Составитель: Ларшин А.А., преподаватель ОГАПОУ «Алексеевский колледж»

#### **1. Паспорт комплекта оценочных средств**

#### **1.1 Область применения комплекта оценочных средств**

Контрольно-оценочные средства (КОС) предназначены для контроля и оценки образовательных достижений обучающихся, освоивших программу учебной дисциплины ОП.16 Компьютерная графика.

КОС включают контрольные материалы для проведения текущей и промежуточной аттестации в форме дифференцированного зачета.

КОС разработан на основании рабочей программы учебной дисциплины ОП.16 Компьютерная графика.

В результате освоения ОП.16 «Компьютерная графика» обучающийся должен овладеть предусмотренными ФГОС специальности СПО 09.02.07 Информационные системы и программирование следующими умениями и знаниями:

#### **1.2 Цели и задачи** учебной дисциплины **– требования к результатам освоения программы:**

В результате освоения учебной дисциплины обучающийся должен **– уметь:** 

- У1 различать форматы графических файлов и понимать целесообразность их использования при работе с различными графическими программами;
- У2 создавать собственные графические объекты и изображения, используя основные инструменты программ векторной графики, а именно:
	- создавать изображения из простых объектов (линий, дуг, окружностей и т.д.);
	- выполнять основные операции над объектами (удаление, перемещение, масштабирование, вращение и т.д.);
	- формировать собственные цветные оттенки в различных цветовых моделях;
	- создавать заливки из нескольких цветовых переходов;
	- работать с контурами объектов;
	- создавать рисунки из кривых;
	- создавать иллюстрации с использованием метода упорядочивания и объединения объектов, а также операции вычитания и пересечения;
	- применять различные графические эффекты (объем, перетекание, фигурная подрезка и т.д.);
- создавать надписи, заголовки, размещать текст вдоль траектории.
- У3 создавать собственные графические изображения, а также обрабатывать графическую информацию, используя основные инструменты программ растровой графики, а именно:
	- выделять фрагменты изображений с использованием различных инструментов (Область, Лассо, Волшебная палочка и др.);
	- перемещать, дублировать, вращать выделенные области;
	- редактировать фотографии с использованием различных средств художественного оформления (Фильтры, Экшены);
	- сохранять выделенные области для последующего использования;
	- монтировать фотографии (создавать многослойные документы;
	- раскрашивать черно-белые эскизы и фотографии;
	- применять к тексту различные эффекты;
	- выполнять цветовую и тоновую коррекцию фотографий;
	- ретушировать фотографии.
- У4 выполнять обмен файлами между графическими программами;
- У5 создавать анимированные картинки при помощи графических программ;
- У6 создавать и редактировать простые трехмерные графические объекты;
- У7 составлять композиции из трехмерных объектов.

#### **– знать:**

- З1 особенности, достоинства и недостатки различных видов компьютерной графики;
- З2 методы описания цветов в компьютерной графике цветовые модели;
- З3 способы получения цветовых оттенков на экране монитора и принтере;
- З4 способы хранения изображений в файлах растрового и векторного форматов, в том числе различные методы сжатия графических файлов;
- З5 проблемы преобразования графических файлов;

З6 назначение и функции различных графических программ.

Профессиональные (ПК) и общие (ОК) **компетенции**, которые актуализируются при изучении учебной дисциплины:

- ПК 8.1 Разрабатывать дизайн-концепции веб-приложений в соответствии с корпоративным стилем заказчика.
- ПК 8.2 Формировать требования к дизайну веб-приложений на основе анализа предметной области и целевой аудитории.
- ПК 8.3 Осуществлять разработку дизайна веб-приложения с учетом современных тенденций в области веб-разработки.
- ОК 1 Выбирать способы решения задач профессиональной деятельности, применительно к различным контекстам
- ОК 2 Осуществлять поиск, анализ и интерпретацию информации, необходимой для выполнения задач профессиональной деятельности
- ОК 3 Планировать и реализовывать собственное профессиональное и личностное развитие
- ОК 4 Работать в коллективе и команде, эффективно взаимодействовать с коллегами, руководством, клиентами
- ОК 9 Использовать информационные технологии в профессиональной деятельности
- ОК 10 Пользоваться профессиональной документацией на государственном и иностранном языках

# **1.4. Планируемые личностные результаты освоения рабочей программы**

ЛР 1. Осознающий себя гражданином и защитником великой страны.

ЛР 3. Соблюдающий нормы правопорядка, следующий идеалам гражданского общества, обеспечения безопасности, прав и свобод граждан России. Лояльный к установкам и проявлениям представителей субкультур, отличающий их от групп с деструктивным и девиантным поведением. Демонстрирующий неприятие и предупреждающий социально опасное поведение окружающих.

ЛР 6. Проявляющий уважение к людям старшего поколения и готовность к участию в социальной поддержке и волонтерских движениях.

ЛР 8. Проявляющий и демонстрирующий уважение к представителям различных этнокультурных, социальных, конфессиональных и иных групп. Сопричастный к сохранению, преумножению и трансляции культурных традиций и ценностей многонационального российского государства.

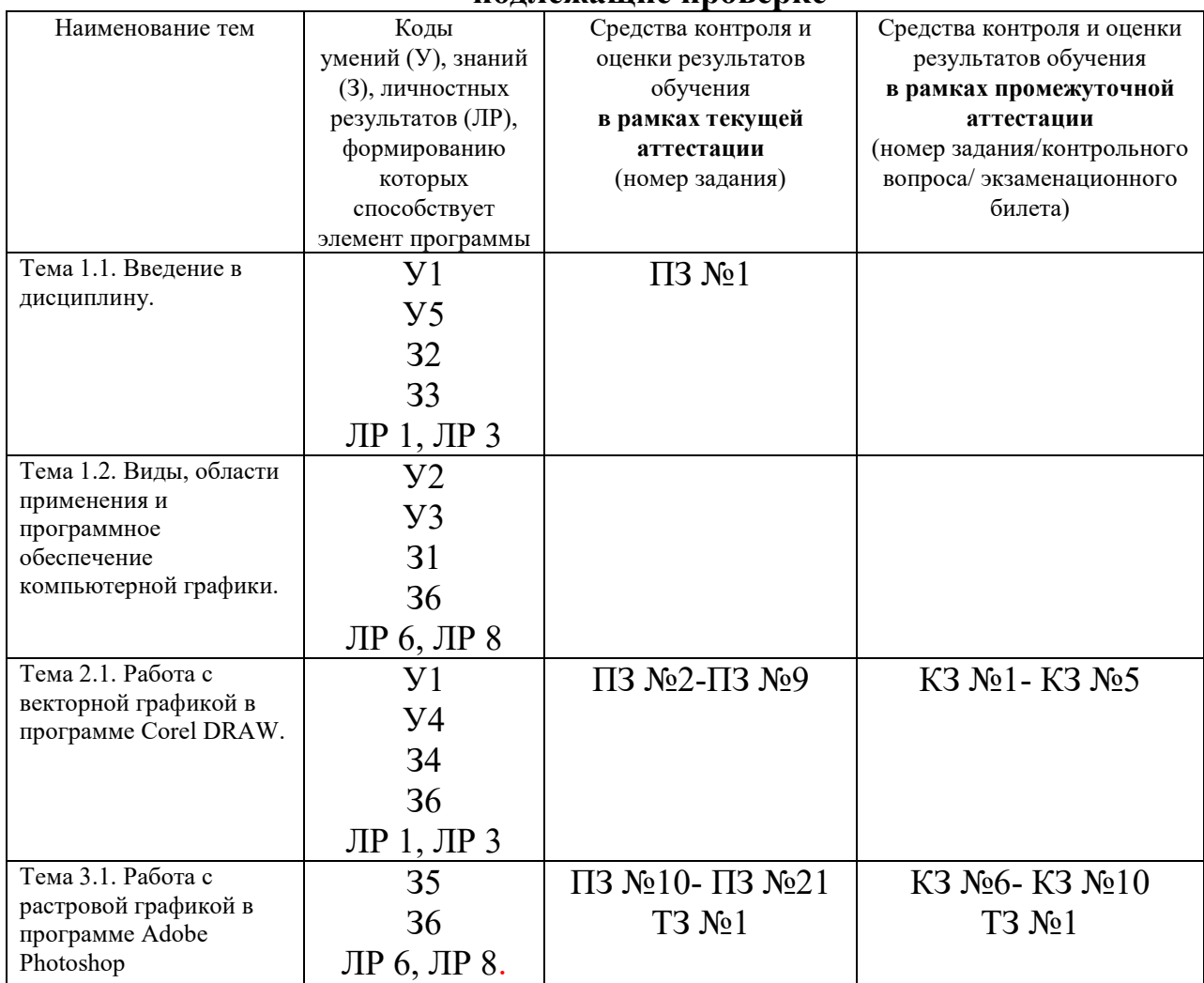

#### **1.3 Результаты освоения учебной дисциплины, подлежащие проверке**

### **2. Комплект оценочных средств для текущей аттестации**

#### **2.1. Практические задания (ПЗ)**

ПЗ №1

Изучение принципов смешивания цветов и построения растровых изображений.

ПЗ №2

Манипулирование объектами. Трансформирование объектов. Изменение размеров (масштабирование). Вращение. Панель «Преобразование».

ПЗ №3 Инструмент «Прямоугольник». Инструмент «Эллипс». Инструмент «Многоугольник». Инструменты «Звезда» и «Сложная звезда».

ПЗ №4 Инструмент «Текст». Абзацный текст. Строчный текст. Форматирование текста. Текст вдоль кривой. Символы.

ПЗ №5 Редактирование объектов с помощью инструмента «Форма», инструмент «Кривая Безье».

ПЗ №6 Выравнивание и распределение. Группировка, комбинирование и формирование.

ПЗ №7 Инструменты изменения формы. Художественные средства.

ПЗ №8 Знакомство с рабочим пространством Corel Photo-Paint. Настройка параметров.

ПЗ №9 Редактирование изображений в Corel Photo-Paint.

ПЗ №10 Работа с панелью инструментов

ПЗ №11 Применение заливки и градиента. Текстуры. Сетки.

ПЗ №12 Способы создания изображений. Слои. Маски и пути.

ПЗ №13 Реставрация старых фото.

ПЗ №14 Многослойный коллаж. Удаление нежелательных объектов с фотографии

ПЗ №15 Цветокоррекция изображения.

ПЗ №16 Работа с текстом. Выгравированный текст.

ПЗ №17 Способы создания изображений Мультяшная птичка

ПЗ №18 Рисование пером.

ПЗ №19 Замена фона. Обтравочная маска

ПЗ №20 Эффект распада в Adobe Photoshop

ПЗ №21 Создание и редактирование видео в Adobe Photoshop.

# **2.2. Тестовые задания (ТЗ)**

ТЗ №1

Задание #1

Вопрос:

Простейшие программные средства иллюстративной графики называются редакторами:

Выберите один из 3 вариантов ответа:

1) а) графическими

2) б) математическими

3) в) расчетными

Задание #2 Вопрос: Установите соответствие:

Укажите соответствие для всех 4 вариантов ответа:

1) Научная

2) Конструкторская

3) Деловая

4) Иллюстративная

Задание #3 Вопрос:

Выберите вариант ответа:

Минимальный участок изображения, для которого можно задать цвет называется

Выберите один из 4 вариантов ответа:

- 1) а) формат
- 2) б) пиксель
- 3) в) анимация
- 4) г) графика

Задание #4

Вопрос:

Выберите вариант ответа:

Способ хранения информации в файле, а также форму хранения определяет

Выберите один из 4 вариантов ответа:

- 1) а) пиксель
- 2) б) формат
- 3) в) анимация
- 4) г) графика

Задание #5

Вопрос:

Выберите вариант ответа:

Получение движущейся картинки на дисплее называется

Выберите один из 4 вариантов ответа:

- 1) а) пиксель
- 2) б) формат
- 3) в) анимация
- 4) г) графика

Задание #6

Вопрос:

Выберите вариант ответа:

Технологию, позволяющую получать объемные изображения, называют

Выберите один из 3 вариантов ответа:

1) а) трехмерной

2) б) растровой

3) в) векторной

Задание #7 Вопрос: Установите соответствие: Для вывода графического изображения используется Укажите соответствие для всех 3 вариантов ответа:

\_\_ Плоттер \_\_ Принтер \_\_ Монитор

Задание #8 Вопрос:

Выберите вариант ответа:

Изображения, формирующиеся из описания рисунков в виде набора команд для построения простейших графических объектов (линий, окружностей, дуг и т. д. ), называются

Выберите один из 3 вариантов ответа:

1) а) растровыми

2) б) векторными

3) в) трехмерными

Задание #9

Вопрос:

Выберите вариант ответа:

Изображения, формирующиеся из точек различного цвета (пикселей), которые образуют строки и столбцы, называются

Выберите один из 3 вариантов ответа:

1) а) векторными

2) б) растровыми

3) в) трехмерными

Задание #10

Вопрос:

Выберите все варианты ответов:

Для вывода графического изображения используют

а) монитор

б) графопостроитель

в) принтер

г) модем

Выберите несколько из 4 вариантов ответа:

1) а) монитор

2) б) графопостроитель

3) в) принтер

4) г) модем

Задание #11

Вопрос:

Выберите вариант ответа:

Область информатики, занимающаяся проблемами получения различных изображений (рисунков, чертежей) на компьютере называется Выберите один из 3 вариантов ответа:

1) а) векторная графика

2) б) растровая графика

3) в) компьютерная графика

Задание #12

Вопрос:

Выберите все возможные варианты ответов:

Графические редакторы позволяют выполнять действия:

Выберите несколько из 4 вариантов ответа:

1) а) открывать

2) б) обрабатывать

3) в) сохранять

4) г) вычислять

Задание #13

Вопрос:

Установите соответствие

Укажите соответствие для всех 5 вариантов ответа:

1) минимальный участок изображения, для которого можно задать цвет

2) наименьшими элементами являются графические примитивы: линии, дуги, окружности, прямоугольники

3) объединение высококачественного изображения на экране компьютера со звуковым сопровождением

4) получение движущихся изображений на дисплее объединение высококачественного изображения на экране компьютера со звуковым сопровождением

5) наименьшим элементом является растр - прямоугольная сетка пикселей на экране

Растровая графика

- \_\_ Векторная графика
- Компьютерная анимация
- Мультимедиа

\_\_ Пиксель

Задание #14

Вопрос:

Установите соответствие

Организация среды графического редактора

Укажите соответствие для всех 5 вариантов ответа:

- 1) 1
- 2) 2
- 3) 3
- 4) 4
- 5) 5

\_\_ а) строка заголовка

\_\_ б) панель инструментов

\_\_ в) рабочая область

\_\_ г) строка меню

\_\_ д) палитра цветов

Задание #15

Вопрос: Установите соответствие

Укажите соответствие для всех 3 вариантов ответа:

\_\_ Векторное изображение

\_\_ Растровое изображение

Трехмерное изображение

Задание #16

Вопрос:

Выберите все возможные варианты ответов:

К стандартным растровым графическим форматам относятся:

Выберите несколько из 6 вариантов ответа:

1) а) Bmp

- 2) б) Gif
- 3) в) Tiff
- 4) г) Jpeg
- 5) д) Doc
- 6) е) Txt

Задание #17

Вопрос:

Выберите вариант ответа:

Перед выполнением любой операции над фрагментом изображения его необходимо

Выберите один из 3 вариантов ответа:

1) а) выделить

2) б) вычислить

3) в) сохранить

Задание #18

Вопрос:

Установите соответствие:

Укажите соответствие для всех 4 вариантов ответа:

1) области

2) объекты

3) можно изменять порядок расположения объектов

4) нельзя изменять порядок расположения объектов, т. к. каждый пиксель закреплен за определенным местом

В редакторах векторной графики выделяют

В редакторах растровой графики выделяют

В редакторах векторной графики

В редакторах растровой графики

Задание #19

Вопрос:

Установите соответствие:

Укажите соответствие для всех 5 вариантов ответа:

1) отвечает за выполнение команд отдельной группы

2) указывает название документа и программы

3) позволяет выбирать цвет объекта

4) команды для работы с файлами

5) область для создания рисунка

\_\_ Строка заголовка

\_\_ Строка меню

\_\_ Палитра цветов

\_\_ Рабочий лист

Меню файл

Задание #20

Вопрос:

Выберите все варианты ответов:

К инструментам рисования растрового редактора относятся:

Выберите несколько из 6 вариантов ответа:

1) а) кисть

2) б) карандаш

3) в) ластик

4) г) заливка

5) д) линия

6) е) овал

Задание #21

Вопрос:

Выберите все варианты ответов:

К инструментам рисования векторного редактора относятся графические элементы (примитивы):

Выберите несколько из 6 вариантов ответа:

1) а) кисть

2) б) карандаш

3) в) прямоугольник

4) г) заливка

5) д) линия

6) е) овал

Задание #22 Вопрос:

Выберите все варианты ответов: К базовым цветам относятся: Выберите несколько из 5 вариантов ответа: 1) а) красный 2) б) зеленый

- 3) в) синий
- 4) г) розовый
- 5) д) желтый

Задание #23

Вопрос:

Выберите все варианты ответов:

Для ввода изображения в компьютер используются

Выберите несколько из 5 вариантов ответа:

1) а) принтер

2) б) плоттер

3) в) сканер

4) г) цифровой фотоаппарат

5) д) цифровая видеокамера

Задание #24

Вопрос:

Выберите все варианты ответов:

С помощью растрового редактора можно:

Выберите несколько из 5 вариантов ответа:

1) а) создавать коллаж

2) б) улучшать яркость изображения

3) в) раскрашивать черно - белые фотографии

4) г) печатать текст

5) д) выполнять расчет

Ответы на вопросы теста: Ответы:

2) (1 б. ) Верные ответы:1;3;4;2;

3) (1 б. ) Верные ответы: 2;

4) (1 б. ) Верные ответы: 2;

5) (1 б. ) Верные ответы: 3;

6) (1 б. ) Верные ответы: 1;

7) (1 б. ) Верные ответы:2;1;3;

8) (1 б. ) Верные ответы: 2;

9) (1 б. ) Верные ответы: 2;

10) (1 б. ) Верные ответы: 1; 2; 3;

11) (1 б. ) Верные ответы: 3;

12) (1 б. ) Верные ответы: 1; 2; 3;

13) (1 б. ) Верные ответы:5;2;4;3;1;

- 14) (1 б. ) Верные ответы:1;2;3;4;5;
- 15) (1 б. ) Верные ответы:2;1;3;
- 16) (1 б. ) Верные ответы: 1; 2; 3; 4;
- 17) (1 б. ) Верные ответы: 1;
- 18) (1 б. ) Верные ответы:2;1;3;4;
- 19) (1 б. ) Верные ответы:2;1;3;5;4;
- 20) (1 б. ) Верные ответы: 1; 2; 3; 4;
- 21) (1 б. ) Верные ответы: 3; 4; 5; 6;
- 22) (1 б. ) Верные ответы: 1; 2; 3;
- 23) (1 б. ) Верные ответы: 3; 4; 5;
- 24) (1 б. ) Верные ответы: 1; 2; 3;

#### **3. Комплект оценочных средств для промежуточной аттестации**

## **3.2. Тестовые задания (ТЗ)**

ТЗ №1

1.Пиксель является -

а. Основой растровой графики +

- б. Основой векторной графики
- в. Основой фрактальной графики

г. Основой трёхмерной графики

2.При изменении размеров растрового изображения-

а. качество остаётся неизменным

б. качество ухудшается при увеличении и уменьшении +

в. При уменьшении остаётся неизменным, а при увеличении ухудшается

г. При уменьшении ухудшается, а при увеличении остаётся неизменным

3.Что можно отнести к устройствам ввода информации

а. мышь клавиатуру экраны

б. клавиатуру принтер колонки

в. сканер клавиатура мышь +

г. Колонки сканер клавиатура

4.Какие цвета входят в цветовую модель RGB

а. чёрный синий красный

б. жёлтый розовый голубой

в. красный зелёный голубой +

г. розовый голубой белый

5. Что такое интерполяция-

а. «Разлохмачивание» краёв при изменении размеров растрового изображения +

б. программа для работы с фрактальными редакторами

в. инструмент в Photoshop

- г. Это слово не как не связано с компьютерной графикой
- 3.3. Контрольные вопросы (КВ)

6. Наименьшим элементом изображения на графическом экране монитора является?

- а. курсор
- б. символ
- в. линия
- г. пиксель +

7.Выберете устройства являющееся устройством вывода

- а. Принтер +
- б. сканер
- в. дисплей монитора +
- г. клавиатура
- д. мышь
- е. колонки +
- 8. Наименьший элемент фрактальной графики
- а. пиксель
- б. вектор
- в. точка
- г. фрактал +
- 9. К какому виду графики относится данный рисунок
- а. фрактальной
- б. растровой +
- в. векторной
- г. ко всем выше перечисленным

10.Какие программы предназначены для работы с векторной графикой а. Компас $3I$  +

- б.Photoshop
- в.Corel Draw +
- г.Blender
- д.Picasa
- 

е.Gimp

11.При изменении размеров векторной графики его качество

а. При уменьшении ухудшается а при увеличении остаётся неизменным

б При уменьшении остаётся неизменным а при увеличении

ухудшается.

в. качество ухудшается при увеличении и уменьшении

г. качество остаётся неизменным +

12. Чем больше разрешение, тем …. изображение

а. качественнее +

б. светлее

в. темнее

г. не меняется

13.Пиксилизация эффект ступенек это один из недостатков

- а. растровой графики +
- б. векторной графики

в. фрактальной графики

г. масленой графики

14. Графика которая представляется в виде графических примитивов

а. растровая

б. векторная

в. трёхмерная

г. фрактальная +

15. Недостатки трёх мерной графики

а. малый размер сохранённого файла

б. не возможность посмотреть объект на экране только при распечатывании

в. необходимость значительных ресурсов на ПК для работы с данной графикой в программах +

16. К достоинствам Ламповых мониторов относится

а. низкая частота обновления экрана

б. хорошая цветопередача +

в. высокая себестоимость

17.К недостаткам ЖК мониторов можно отнести

а. громоздкость

б. излучение

в. узкий угол обзора

г. широкий угол обзора

18. Какое расширение имеют файлы графического редактора Paint?

- а. еxe
- б. doc

в. bmp +

г. сom

19. Сетка из горизонтальных и вертикальных столбцов, которую на экране образуют пиксели, называется

- а. видеопамять;
- б. видеоадаптер;

в. растр; +

г. дисплейный процессор;

20.Графический редактор Paint находится в группе программ

- а. утилиты
- б. стандартные +
- в. Microsoft Office

21.К какому типу компьютерной графики относится программа Paint

- а. векторная
- б. фрактальная
- в. растровая +
- г. трёхмерная

22. Способ хранения информации в файле, а также форму хранения определяет

- а. пиксель
- б. формат +
- в. графика
- г. гифка

23. С помощью растрового редактора можно:

- а. Создать коллаж +
- б. улучшить яркость +
- в. раскрашивать чёрно белые фотографии +
- г. печатать текст
- д. выполнять расчёт

24. Для ввода изображения в компьютер используются

- а. принтер
- $6.$  сканер  $+$
- в. диктофон
- г. цифровой микрофон

25. Графический редактор это

а. устройство для создания и редактирования рисунков

устройство для печати рисунков на бумаге

- в. программа для создания и редактирования текстовых документов
- г. программа для создания и редактирования рисунков +

26. Графическим объектом НЕ является а. чертёж  $6.$  текст письма  $+$ в. рисунок г. схема

27.Растровым графическим редактором НЕ является а. GIMP б.Paint в.Corel draw + г.Photoshop

28. В процессе сжатия растровых графических изображений по алгоритму JPEG его информационный объем обычно уменьшается в …

а. 10-15 раз + б. 100 раз в. ни разу г.2-3 раза

29.В модели СМУК используется

а. красный, голубой, желтый, синий

б. голубой, пурпурный, желтый, черный +

в. голубой, пурпурный, желтый, белый

г. красный, зеленый, синий, черный

30. В цветовой модели RGB установлены следующие параметры: 0, 255, 0. Какой цвет будет соответствовать этим параметрам?

а. красный +

б. чёрный

в. голубой

г. зелёный

# **3.3. Контрольные вопросы (КЗ)**

КЗ №1. Получите следующие фигуры с помощью графических примитивов (раскрасьте в разные цвета):

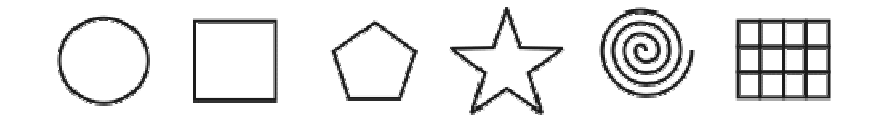

КЗ №2. Используя графический манипулятор «Мышь», измените форму графических примитивов

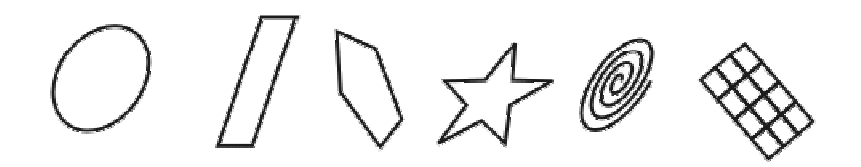

КЗ №3. Используя операции над вершинами и преобразование в кривые, получите следующие фигуры:

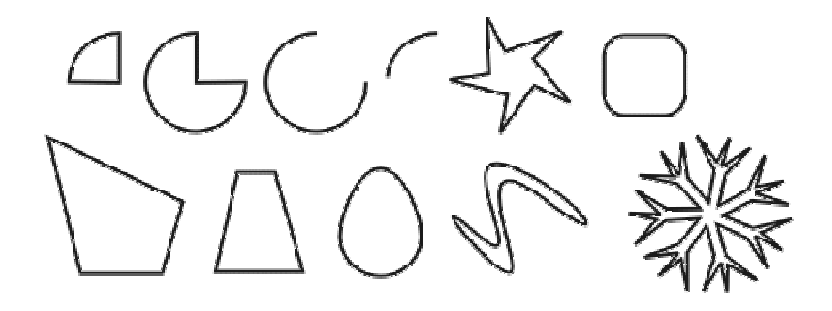

КЗ №4. Используя докер **Форма** (**Окно ► Докеры ► Формовка**) и параметры – С**оединение**, **Пересечение** и **Обрезка**, изобразите следующие фигуры:

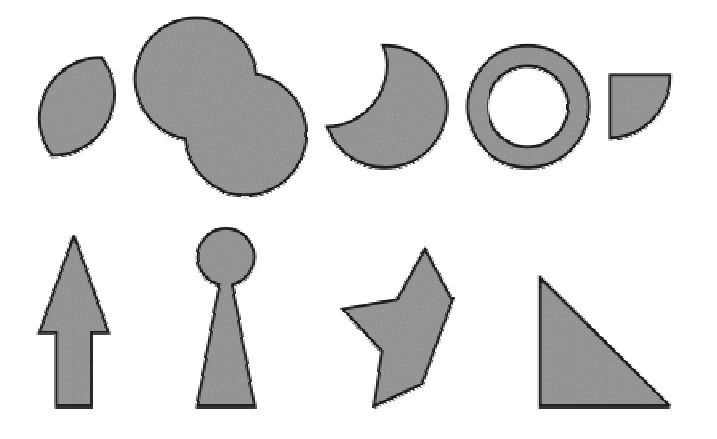

КЗ №5. Используя докер **Трансформация/Размер**(**Окно ► Окна настройки ► Преобразование ► Размер**) создайте рисунки:

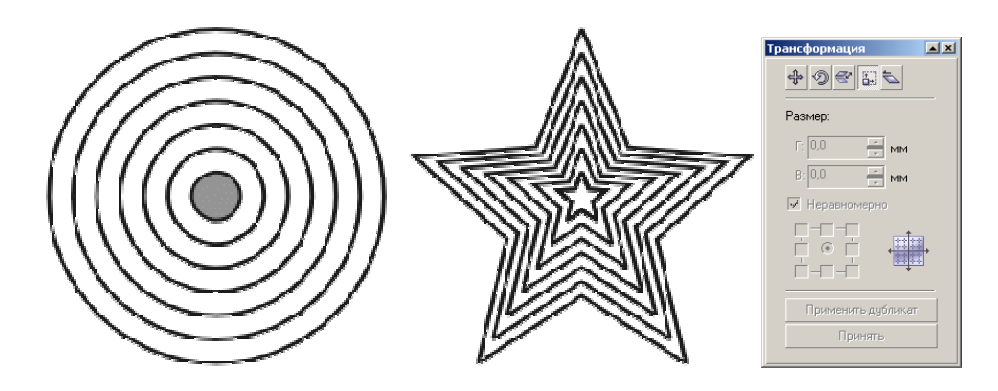

Докер **Трансформация/Размер**

КЗ №6. При помощи вращения относително центра (**Окно ► Окна настройки ► Преобразование ► Вращать**) и объединения (докер **Формовка**) получите следующие фигуры:

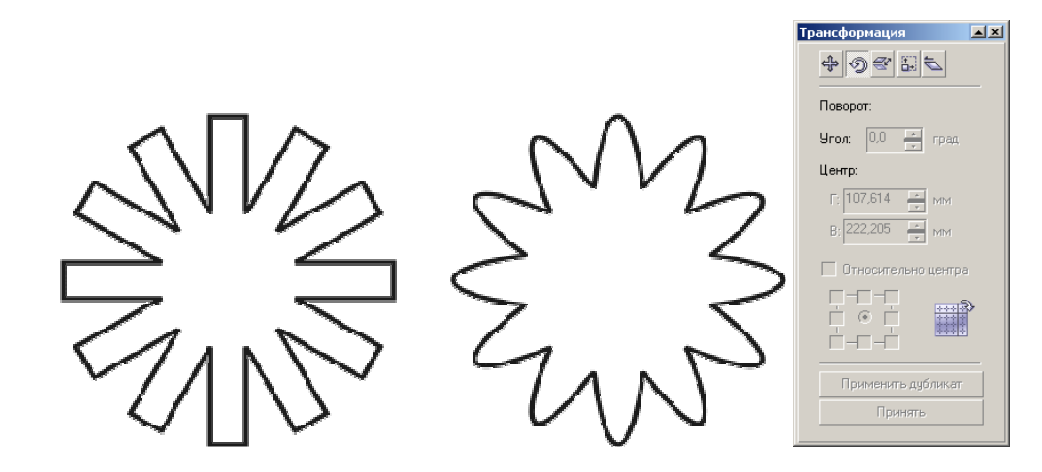

КЗ №7. Создайте следующие рисунки:

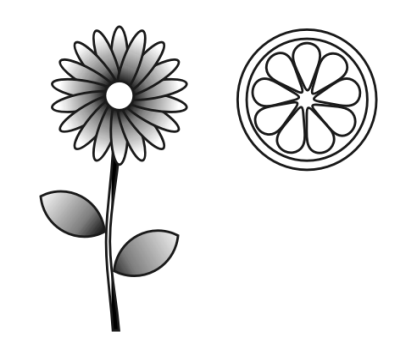

КЗ №8. Создайте следующие рисунки:

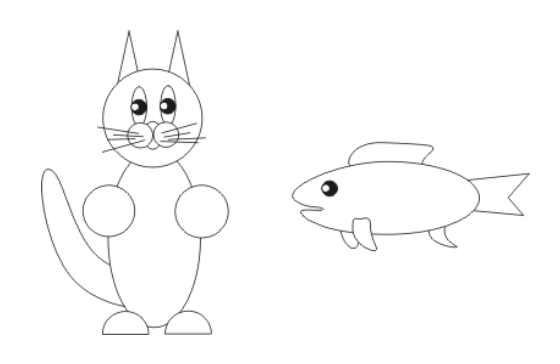

КЗ №9. При помощи графических примитивов и преобразований создайте орнаменты:

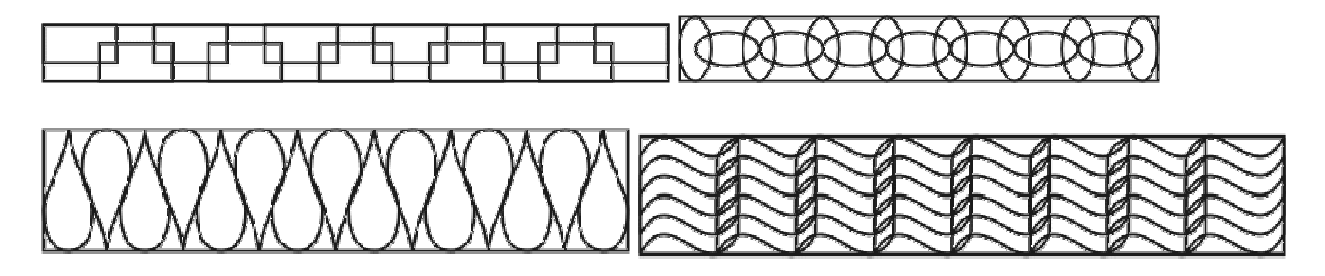

КЗ №10. При помощи графических примитивов и преобразований создайте ребус:

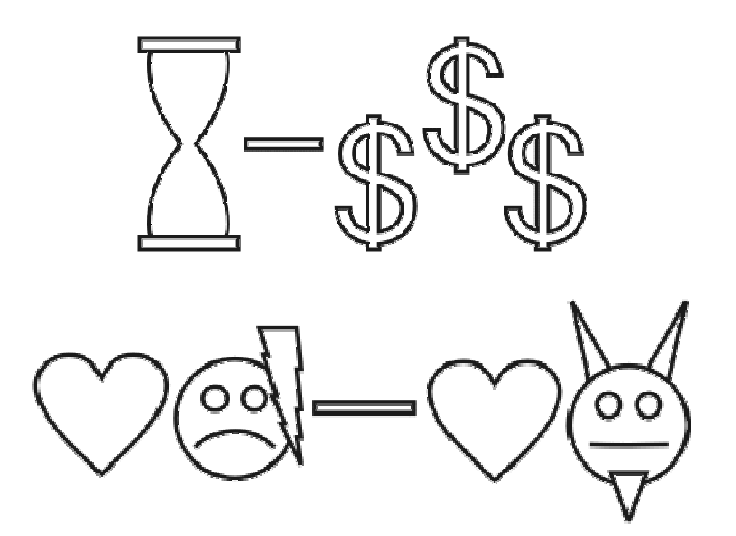

#### **4. Критерии оценивания**

**«5» «отлично» или «зачтено»** – студент показывает глубокое и полное овладение содержанием программного материала по УД, в совершенстве владеет понятийным аппаратом и демонстрирует умение применять теорию на практике, решать различные практические и профессиональные задачи, высказывать и обосновывать свои суждения в форме грамотного, логического ответа (устного или письменного), а также высокий уровень овладение общими и профессиональными компетенциями и демонстрирует готовность к профессиональной деятельности;

**«4» «хорошо» или «зачтено»** – студент в полном объеме освоил программный материал по УД, владеет понятийным аппаратом, хорошо ориентируется в изучаемом материале, осознанно применяет знания для решения практических и профессиональных задач, грамотно излагает ответ, но содержание, форма ответа (устного или письменного) имеют отдельные неточности, демонстрирует средний уровень овладение общими и профессиональными компетенциями и готовность к профессиональной деятельности;

**«3» «удовлетворительно» или «зачтено»** – студент обнаруживает знание и понимание основных положений программного материала по УД, но излагает его неполно, непоследовательно, допускает неточности в определении понятий, в применении знаний для решения практических и профессиональных задач, не умеет доказательно обосновать свои суждения, но при этом демонстрирует низкий уровень овладения общими и профессиональными компетенциями и готовность к профессиональной деятельности;

**«2» «неудовлетворительно» или «не зачтено»** – студент имеет разрозненные, бессистемные знания, не умеет выделять главное и второстепенное, допускает ошибки в определении понятий, беспорядочно и неуверенно излагает программный материал по УД, не умеет применять знания для решения практических и профессиональных задач, не демонстрирует овладение общими и профессиональными компетенциями и готовность к профессиональной деятельности.

## **5. Информационное обеспечение**

#### **Основные источники:**

1. Тозик В.Т. Компьютерная графика и дизайн: учеб. для студ. учреждений сред. проф. образования / В.Т. Тозик, Л.М. Корпан. – 7-е изд., стер. – М.: Издательский центр «Академия», 2017. – 208 с.

2. Немцова Т.И. Компьютерная графика и web-дизайн: учебное пособие Т.И. Немцова и др. М.: ИД Форум, НИЦ ИНФРА-М, 2017 – 400 с.

### **Дополнительные источники:**

- 1. Кудрина, М.А. Компьютерная графика: учеб. / М.А. Кудрина, К.Е. Климентьев. – Самара: Изд-во Самар. гос. аэрокосм. ун-та, 2013. – 138 с.
- 2. Петров М., Компьютерная графика: Учебник для вузов. 3-е издание. СПб.: Питер, 2011.

### **Электронные издания (электронные ресурсы):**

- 1. Интернет энциклопедия Википедия. [Электронный ресурс]. Режим доступа: http://ru.wikipedia.org
- 2. Петелин А.Ю., SketchUp просто 3D!: Учебник-справочник Google SketchUp v.8.0 Pro. Книга 1, – Интернет-издание, 2012 [Электронный ресурс]. Режим доступа: компакт-диск.
- 3. Петелин А.Ю., SketchUp просто 3D!: Учебник-справочник Google SketchUp v.8.0 Pro. Книга 2, – Интернет-издание, 2012 [Электронный ресурс]. Режим доступа: компакт-диск.

## **Цифровая образовательная среда СПО PROFобразование:**

- 1. Компьютерная графика : учебное пособие для СПО / Е. А. Ваншина, М. А. Егорова, С. И. Павлов, Ю. В. Семагина. — Саратов : Профобразование, 2020. — 206 c. — ISBN 978-5-4488-0720-6. — Текст : электронный // Электронный ресурс цифровой образовательной среды СПО PROFобразование
- 2. Таранцев, И. Г. Компьютерная графика : учебное пособие для СПО / И. Г. Таранцев. — Саратов, Москва : Профобразование, Ай Пи Ар Медиа, 2020. — 69 c. — ISBN 978-5-4488-0781-7, 978-5-4497-0445-0. — Текст : электронный // Электронный ресурс цифровой образовательной среды СПО PROFобразование

## **Веб-система для организации дистанционного обучения и управления им:**

Система дистанционного обучения ОГАПОУ «Алексеевский колледж» http://moodle.alcollege.ru/